# Adding Cloud Based Interactive Compute Capabilities to Globus Endpoints

#### Ben Galewsky

Research Programmer, National Center for Supercomputing Applications bengal1@illinois.edu

> http://www.nationaldataservice.org/ Globus World April 25th, 2018

# Overview

- What is the National Data Service?
- NDS Labs Workbench
- Integration with Globus Auth
- Running personal connect inside container infrastructure
- Launching applications local to files found in Globus Endpoint

# Towards a National Data Service

**Vision**: National initiative toward enabling scientists to broadly publish, find, and reuse digital data collections.

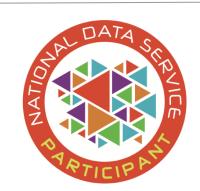

- NDS core organization:
  - Director and dedicated staff at SDSC/NCSA
  - Steering and technical advisory committees
  - Provides support for NDS pilots (storage, compute, human resources)
- Memorandums of understanding with:
  - Research Data Alliance (RDA-US)
  - Earth Science Information Partners (ESIP)
  - Midwest Big Data Hub (MBDH)
  - NSF Earthcube
- 1st US GO FAIR implementation network

#### NDS Labs Workbench

#### https://www.workbench.nationaldataservice.org

- NDS initiative started in January 2016
- Community-driven platform
- Designed to share, discover, evaluate, develop, and test research data management and analysis tools
- Open platform -- community members recommend and/or contribute tools
- Evolving into a platform for data access, education and training.

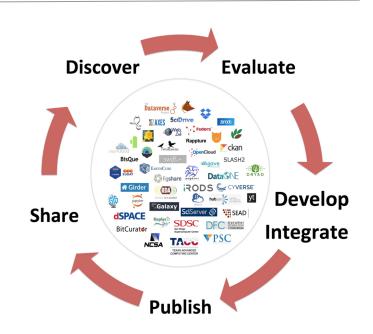

# Labs Workbench Platform: A Collaborative Environment

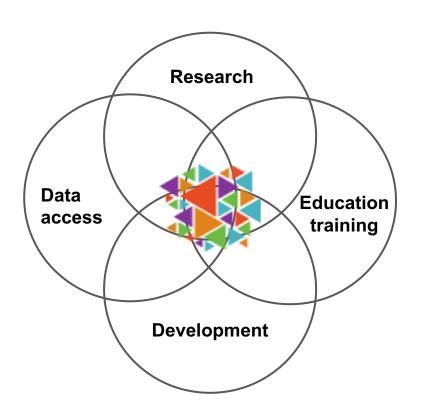

- Scalable platform that enables remote access to data and containerize software
- Used by researchers and developers to collaborate in dataintensive projects.
- The same platform can be used for workshops/training around the same data/software used for research

# Background: Container Orchestration with Kubernetes

- High availability cluster
- Scheduling of containers on worker nodes
- Shared storage
- URL-Based routing with ingress controller

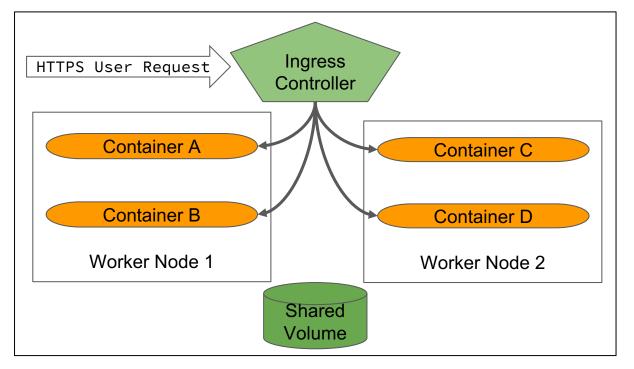

#### NDS Labs Workbench

- Single Sign-on
- Catalog of applications
- Supports most browserbased applications
- Quick-start URLs to launch application
- Shared, mounted volumes

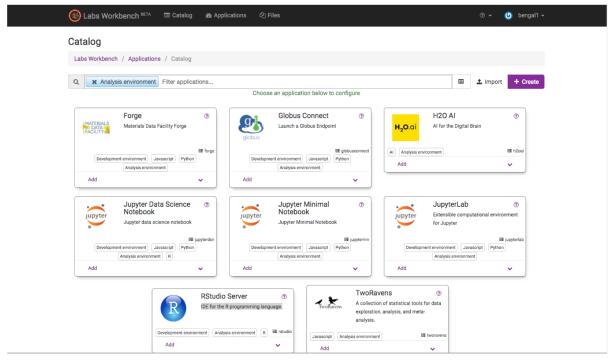

# Workbench Integration With Globus

- Sign-in With Globus Auth
- Globus Tokens stored in user's home directory
- Run personal connect inside container infrastructure
- Launch applications local to files found in Globus Endpoint

# Single Sign-on with Globus Auth

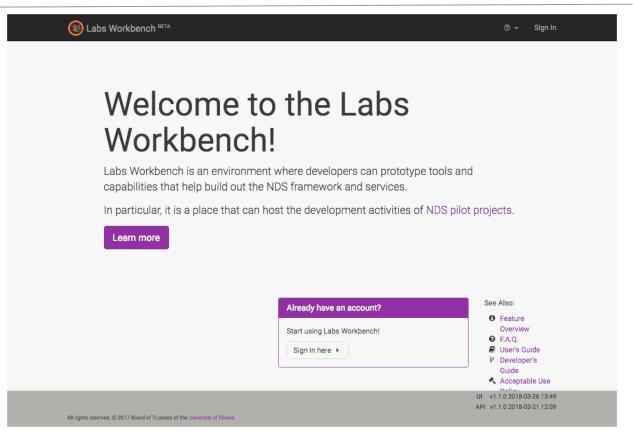

# OAuth Credentials Available to Apps

 When user logs in, a JSON file is persisted to a private directory in the user's home directory:

```
% cat ~/.globus/oauth2.json
{
    "urn:globus:auth:scope:data.materialsdatafacility.org:all": "...",
    "urn:globus:auth:scope:search.api.globus.org:search": "...",
    "urn:globus:auth:scope:transfer.api.globus.org:all": "..."
}
```

- Multiple scopes are retrieved and configurable
- File is refreshed when tokens expire

#### Catalog

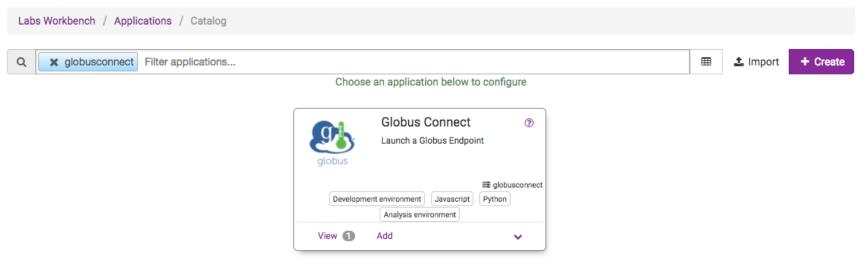

Add Globus Personal Connect to your list of applications

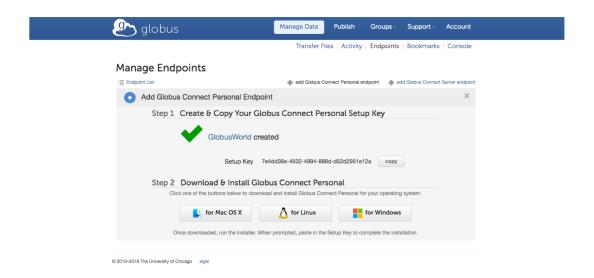

Obtain setup key from Globus Website

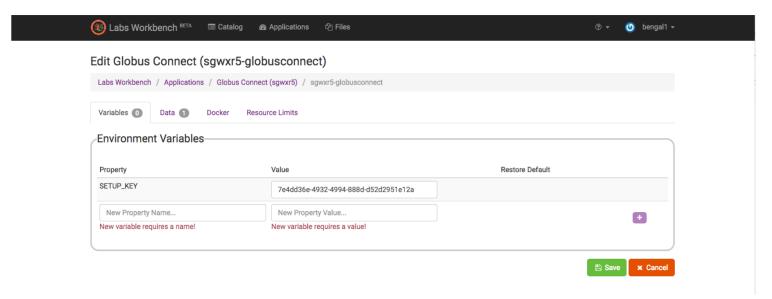

Paste key as property for new application

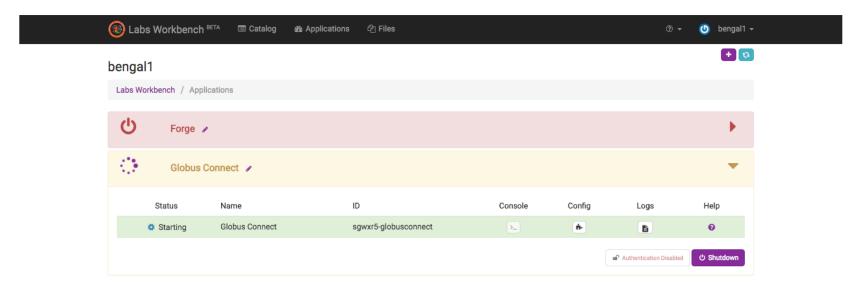

Launch configured application

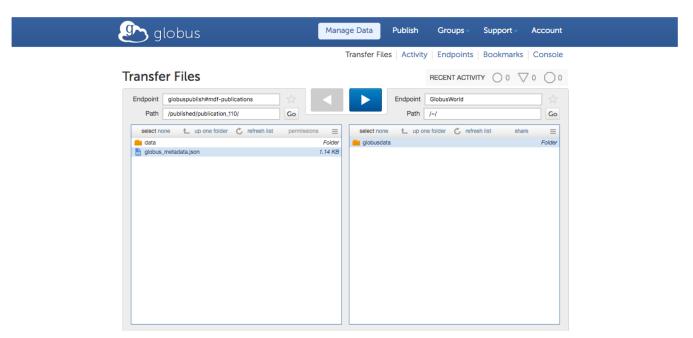

Initiate transfers

# Hosting Applications Near to Globus Endpoint

Provide QuickStart URL in Globus Publish Record

Access to applications like:

- R Studio
- Jupyter
- Geoserver
- H<sub>2</sub>O
- Zeppelin

# How Can You Help?

- Investigators to share use cases
- Open Source Developers to Enhance codebase
- Data owners to deploy workbench instance near their data and provide analytic apps
- Use NDS Labs Workbench in your next tutorial or hackathon session

# Thank You

For further information, please contact:

bengal1@Illinois.edu

*April* 25, 2018